# **Versions 2022-02 February**

### **Extra info on group invoice**

In the past, it was already possible to add extra info to the group invoice using the following configurations:

ACCOUNTING\_GRPD\_INV\_FIELD\_LINE\_1

ACCOUNTING\_GRPD\_INV\_FIELD\_LINE\_2

From this release it is also possible to add the following info to these configs: Co2, fuel type, color code

You can find more info about the use of group invoices in our FAQ under: Grouping multiple JOBSin 1 invoice.

#### **Stock item for multiple models**

In the past, it was already possible to move parts that were ordered to the stock. This part was then always linked to a make and model. Because some parts can be used for different brands/models, an adjustment was made so that when moving a part to the stock, it is possible to remove the brand/model.

#### **Wincar paint import (only for Italy)**

The spreading for wincar import has a max of 20 AE for paint. We have decided to make this configurable by creating the following configuration option: (WINCAR\_MAX\_PAINT\_AE). This option is not visible by default. Please contact support@insypro.com in case this configuration needs to be added.

### **Adjustment discount invoice**

An extra option has been added that makes it possible to enter a fixed discount amount on the invoice, instead of a discount %.

# **Versions**

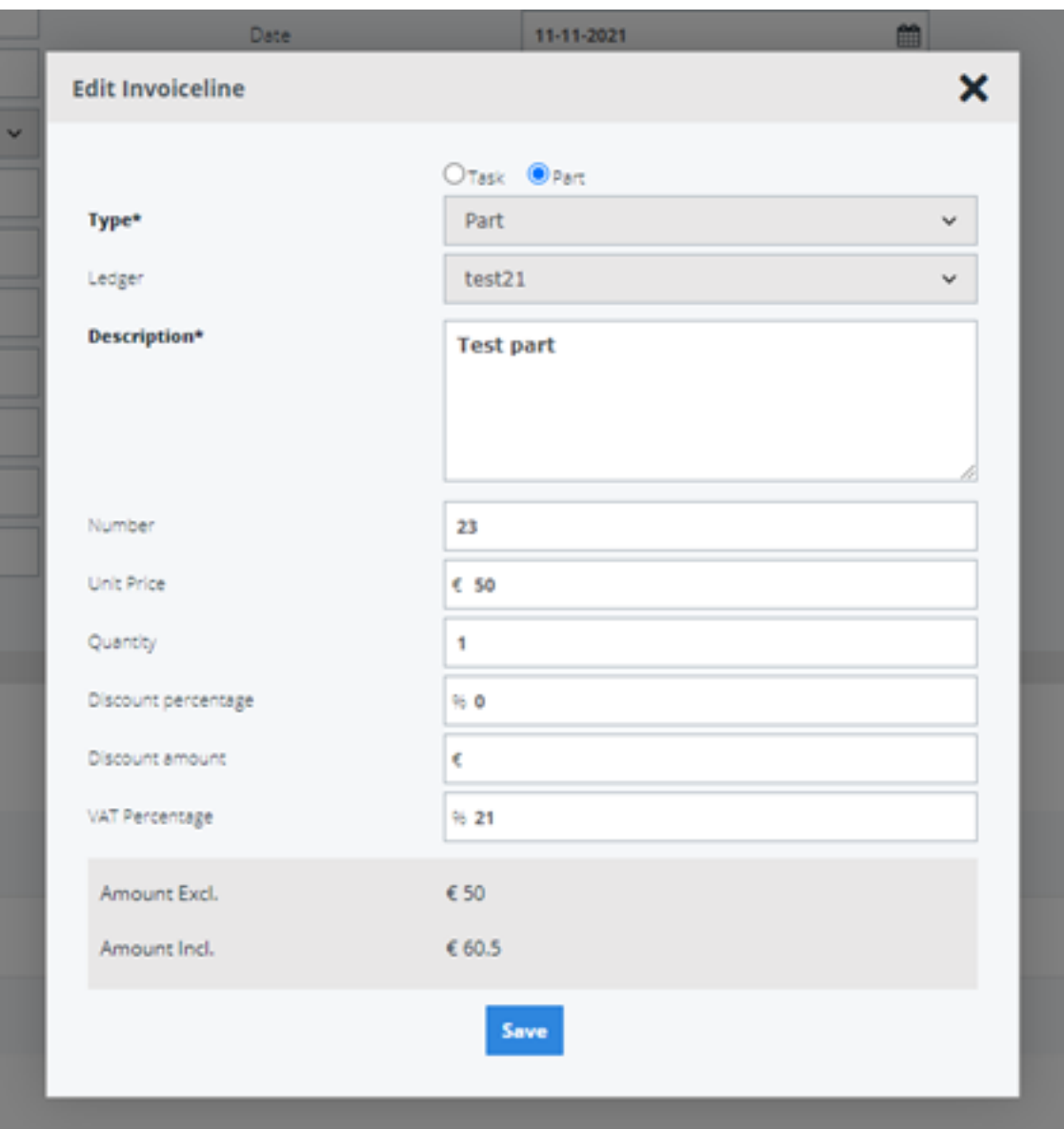

You can enter this discount amount before pressing the key for the invoice line. In addition to the discount % option, you will also see an option to grant a discount amount on the invoice line.

The option to enter a discount amount was also incorporated in the discount schemes. If you go to Invoicing – Discount Schemes in PlanManager, you will see that you can also work with a discount amount.

## **Versions**

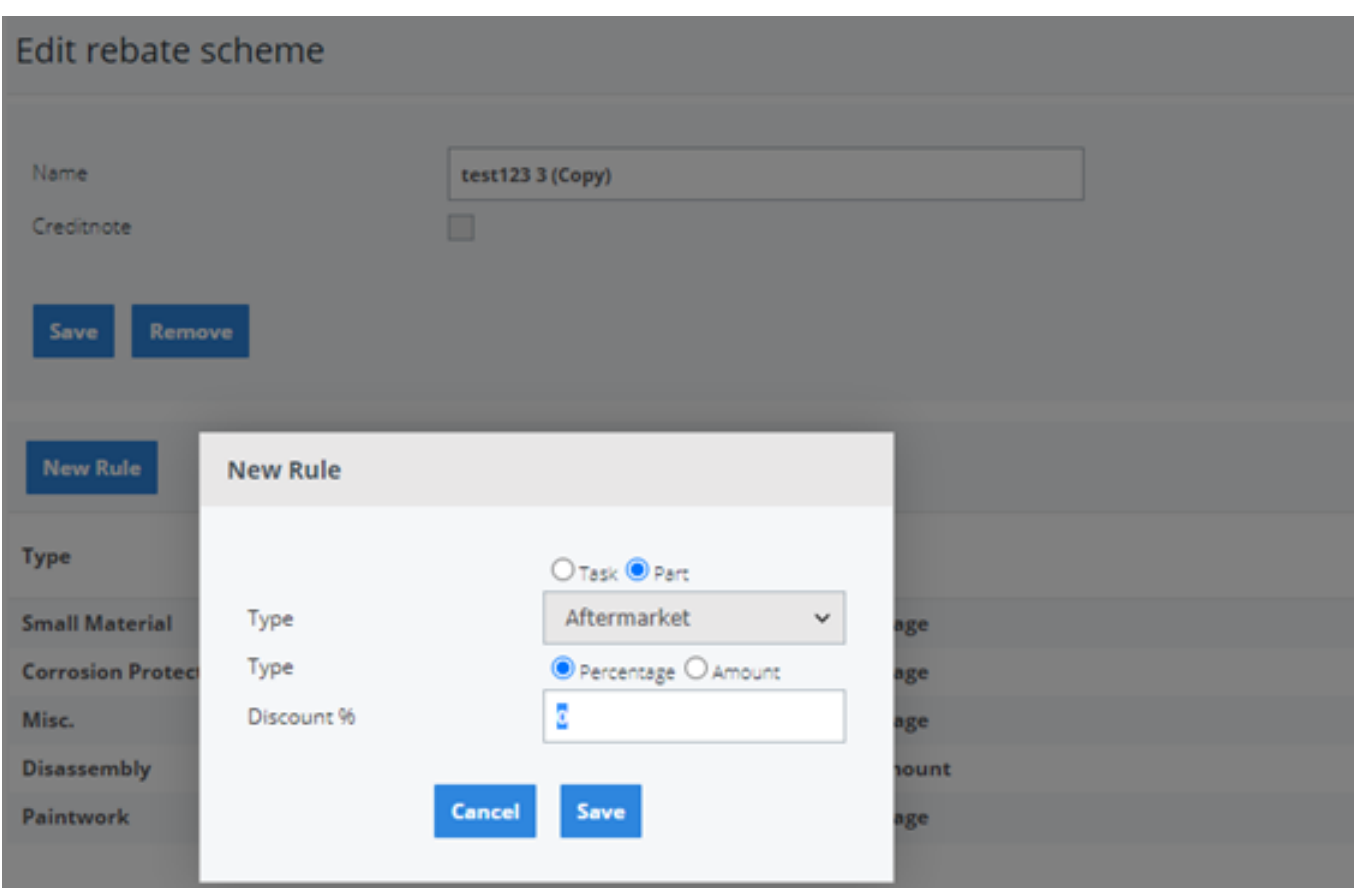

You can activate this option by setting SHOW\_INVOICE\_DISCOUNT\_AMOUNT\_FIELD to 'yes'. By default this configuration is set to 'no'.

Unique solution ID: #3853 Author: Sophia Bouhajra Last update: 2022-02-09 09:50